# **Wikiprint Book**

**Title: Przewodnik wdrożeniowca > Praca z szablonami Flexy**

**Subject: eDokumenty - elektroniczny system obiegu dokumentów, workflow i CRM - DeployerGuide/Others/WorkingWithFlexy**

**Version: 78**

**Date: 07/22/24 20:17:37**

# **Table of Contents**

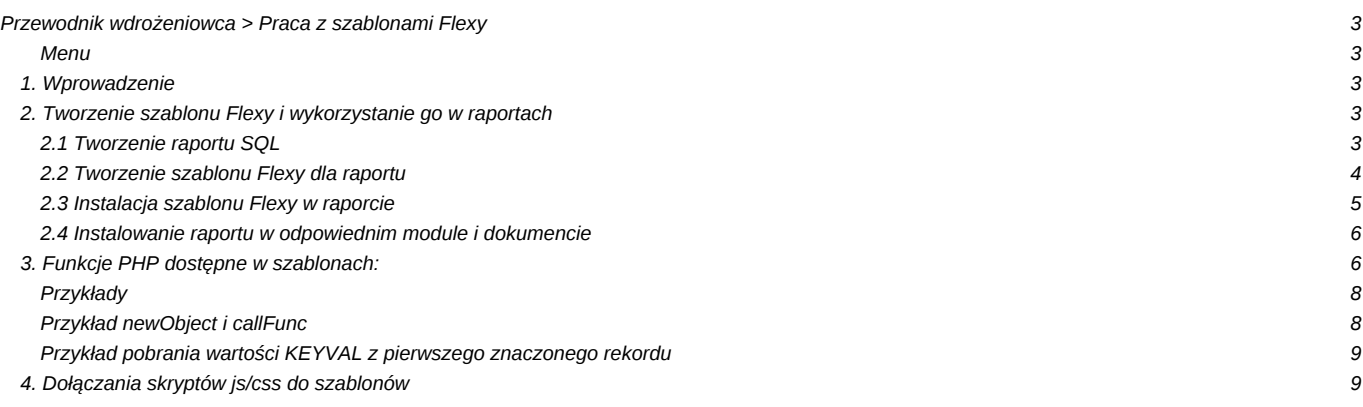

# **[Przewodnik wdrożeniowca](https://support.edokumenty.eu/trac/wiki/DeployerGuide) > Praca z szablonami Flexy**

#### **Menu**

## 1. [Wprowadzenie](https://support.edokumenty.eu/trac/wiki/DeployerGuide/Others/WorkingWithFlexy#wprowadzenie)

- 2. [Tworzenie szablonu Flexy i wykorzystanie go w raportach](https://support.edokumenty.eu/trac/wiki/DeployerGuide/Others/WorkingWithFlexy#tworzenie)
	- 2.1 [Tworzenie raportu SQL](https://support.edokumenty.eu/trac/wiki/DeployerGuide/Others/WorkingWithFlexy#tworzenie_sql)
	- 2.2 [Tworzenie szablonu Flexy dla raportu](https://support.edokumenty.eu/trac/wiki/DeployerGuide/Others/WorkingWithFlexy#tworzenie_szablon)
	- 2.3 [Instalacja szablonu Flexy w raporcie](https://support.edokumenty.eu/trac/wiki/DeployerGuide/Others/WorkingWithFlexy#instalacja_szablonu)
	- 2.4 [Instalowanie raportu w odpowiednim module i dokumencie](https://support.edokumenty.eu/trac/wiki/DeployerGuide/Others/WorkingWithFlexy#instalacja_dokument)
- 3. [Funkcje PHP dostępne w szablonach](https://support.edokumenty.eu/trac/wiki/DeployerGuide/Others/WorkingWithFlexy#funkcje)
- 4. [Dołączania skryptów js/css do szablonów](https://support.edokumenty.eu/trac/wiki/DeployerGuide/Others/WorkingWithFlexy#funkcjejs)

## **1. Wprowadzenie**

Flexy to bardzo szybki i dysponujący wielkimi możliwościami silnik szablonów. Może być używany zarówno w raportach, blokach jak i generowaniu plików zewnętrznych np. do połaczenia z Symfonią.

<http://pear.php.net/manual/en/package.html.html-template-flexy.php>

*Przejdź do [Menu](https://support.edokumenty.eu/trac/wiki/DeployerGuide/Others/WorkingWithFlexy#menu)*

## **2. Tworzenie szablonu Flexy i wykorzystanie go w raportach**

## **2.1 Tworzenie raportu SQL**

Tworzenie raportu z wykorzystaniem Flexy należy rozpocząć od zdefiniowania raportu SQL. W module raporty tworzymy nowy raport. W zakładkę *Ogólne* wprowadzamy nazwę raportu, miejsce jego przechowywania. Przechodzimy do zakładki *Definicja*, gdzie wprowadzamy definicję SQL. W zakładce Wybór kolumn możemy wybrać, jakie kolumny będą wykorzystywane w raporcie.

Przykładowo tworzymy raport dla *Notatek służbowych*. W tym celu tworzymy raport w grupie Dokumenty pt. *Notatka Służbowa*. W zakładce definicji raportu wprowadzamy SQL-a:

SELECT dv.dscrpt, dv.conten, dv.srctxt, dv.trgtxt, p.symbol||' - '||p.dscrpt as symbol, COALESCE(c.name\_2, c.name\_1) AS cname\_ FROM documents\_view dv LEFT JOIN processes p USING (prc\_id) --ON (dv.prc\_id = p.prc\_id) LEFT JOIN doc\_link\_cont dlc ON (dv.doc\_id = dlc.doc\_id AND dlc.role\_\_ = 'RELATED') LEFT JOIN contacts c ON  $(dlc.contid = c.contid)$ WHERE  $dv.doc_id = {DOC\_ID}$ 

Dodatkową funkcjonalnością, którą może być wykorzystana w raportach Flexy są kwerendy. jest to ostatnia zakładka okienka definicji raportu. Parametry takiego raportu muszą być identyczne z parametrami głównego raportu. W odniesieniu do naszego przykładu mogą być to np. kometarze:

SELECT dc.commnt, u.firnam||' '|| u.lasnam as addtxt, to\_char(dc.adddat, 'YYYY-MM-DD') AS adddat FROM document\_comments AS dc LEFT JOIN users  $u$  ON (dc.adduid =  $u.usr_id$ ) WHERE  $dc.doc_id = {DOC\_ID}$  ORDER BY  $dc.ddddat$  ASC

Dodatkowy kwerend można zdefiniować dowolną ilość.

W tym momencie posiadamy działający już raport

#### **2.2 Tworzenie szablonu Flexy dla raportu**

Skoro posiadamy już raport SQL teraz należy utworzyć szablon. Czym jest szablon? Otóż jest to plik z rozszerzeniem **.html**, którego przykładowa zawartość wygląda następująco:

```
<style>
  TABLE .ReportTable TD {
       font-size: 12px;
  }
  TD.printLabel {
     font-size: 12px;
      vertical-align: top;
      font-style: italic;
      border-bottom: 1px solid grey;
  }
  TD.printData {
     font-size: 12px;
      vertical-align: top;
      border-bottom: 1px solid grey;
  }
  .printHeader {
      font-size: 16px;
      font-weight: bold;
      margin-bottom: 10px;
  }
  .parag {
       text-indent: 20px;
   }
</style>
<div style="margin-left:20px;">
   <p class="printHeader" style="margin-top: 10px;">Temat</p>
   {resultQueries[0][0][dscrpt]}
   <p class="printHeader" style="margin-top: 10px;">Treść</p>
   {resultQueries[0][0][conten]:h}
   <p class="printHeader" style="margin-top: 10px;">Załączniki</p>
   <ul style="list-style-type:none;">
       {foreach:resultQueries[2],k,v}
           <li style="font-size:12px;"> - {v[filenm]}<li>
       {end:}
   \langle/ul>
   <p class="printHeader" style="margin-top: 10px;">Komentarze</p>
   <ul style="list-style-type:none;">
       {foreach:resultQueries[1],k,v}
           <li><i>{v[addtxt]} {v[adddat]}</i><BR>{v[commnt]:h}<li>
       {end:}
   \langle/ul>
   <table class="RaportTable RaportTable2" style="margin-top:20px; background-color: white; width: 100%" border=0 cellpadd
       <tr>
           <td class="printLabel">Dokument od:</td>
           <td class="printData">{resultQueries[0][0][srctxt]}</td>
           <td class="printLabel">Dokument do:</td>
           <td class="printData">{resultQueries[0][0][trgtxt]}</td>
```

```
\langle/tr>
    <tr>
        <td class="printLabel">Klient:</td>
        <td class="printData">{resultQueries[0][0][cname_]}</td>
        <td class="printLabel">Numer sprawy:</td>
        <td class="printData">{resultQueries[0][0][symbol]}</td>
    \langletr>
</table>
```
</div>

Należy zwrócić uwagę, że nie ma tutaj definicji typowych dla pliku html, jak <html>, <head>, <br/> <br/>kody>, <!DOCTYPE...>. Jest niejako tylko czysta treść, na którą składają się:

- style CSS pomiędzy znacznikami <style></style>
- elementy struktury dokumentu, jak: <div></div>, <td></td>, <p></p>, itp.
- znaczniki Flexy.

#### **Znaczniki Flexy**

W tym miejscu zatrzymamy się, aby omówić pokrótce konstrukcję znaczników FLexy. Najważniejszym znacznikiem wykorzystywanym w szablonach jest {resultQueries}. Przykładowe zastosowanie (z powyższego przykładu):

{resultQueries[0][0][dscrpt]}

Znacznik ten wybiera dane korzystając z definicji SQL raportu, dla którego jest zdefiniowany. I tak resultQueries - pobierz dane ze skryptu SQL, [0] - pierwszy skrypt z definicji raportu (główna definicja raportu - z zakładki Definicja SQL). Dla kwerend będzie to odpowiednio wg kolejności na liście [1], [2] . [0] - Pobiera pierwszy wiersz (rekord) raportu. [dscrpt] - wybiera dane z kolumny dscrpt pobranego rekordu.

Powyższą konstrukcję stosuje się, jeżeli mamy pewność, iż wynikiem będzie jeden wiersz rekordu. Dla większej ilości rekordów stosuje się pętlę **foreach** o konstrukcji:

```
<ul style="list-style-type:none;">
{foreach:resultQueries[1],k,v}
       <li><i>{v[addtxt]} {v[adddat]}</i><BR>{v[commnt]:h}</li>
{end:}
\langle/ul>
```
Gdzie: {foreach:resultQueries[1], k, v} oznaczają początek pętli z kwerendy (zakładka Kwerendy), która zwraca parę wartości: klucz (k) oraz wartość (v). Należy pamiętać o zamknięciu pętli konstrukcją {end:} . Odwołanie do wartości każdego raportu w pętli to: {v[adddat]} , gdzie oznacza to pobranie wartości (v) kolumny [adddat]. Jeżeli źródłem danych jest pole tekstowe, to należy zastosować konstrukcję {v[commnt]:h} , gdzie istotny jest modyfikator **:h**, który wyłącza przetwarzanie funkcji *htmlspecialchars*. Uniemożliwia to wykonanie np. szkodliwych skryptów JavaScript.

#### **Domyślne znaczniki Flexy**

Od wersji 4.2-beta82 dodane zostały domyślne znaczniki. Posługujemy się nimi podobnie jak innymi znacznikami czyli {znacznik}.

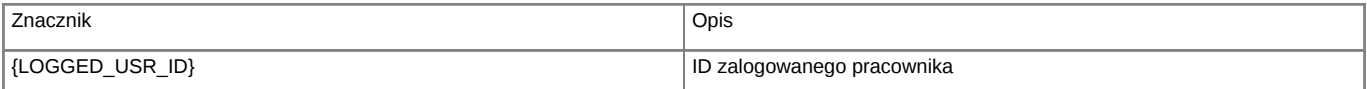

Obecnie mamy dwa elementy takiego systemu. Jak to teraz połączyć, aby ze sobą współpracowały?

## **2.3 Instalacja szablonu Flexy w raporcie**

Posiadając w pliku szablon html oraz zdefiniowany raport w systemie należy razem te elementy ze sobą scalić, tak aby ze sobą współpracowały. Pierwszym krokiem w tym procesie jest import szablonu do systemu eDokumenty. Przechodzimy do *Panelu Sterowania > Szablony Systemowe*. Importujemy plik szablonu. Następnie przechodzimy do definicji raportu, gdzie w zakładce Ogólne w polu domyślny szablon wpisujemy nazwę szablonu flexy (z rozszerzeniem np. notatkaSluzbowa.html). Po zapisie mamy scalony szablon z raportem.

Ale to jeszcze nie koniec. Teraz należy podpiąć odpowiednio raport pod dokument.

#### **2.4 Instalowanie raportu w odpowiednim module i dokumencie**

Posiadany raport należy zainstalować w odpowiednim module np. Module Dokumenty oraz odpowiednim dokumencie np. dokumencie typu Notatka służbowa. Wtedy uruchomienie akcji Drukuj > Notakta Służbowa na dokumencie uruchomi raport Flexy.

*Przejdź do [Menu](https://support.edokumenty.eu/trac/wiki/DeployerGuide/Others/WorkingWithFlexy#menu)*

# **3. Funkcje PHP dostępne w szablonach:**

Parametry w funkcjach muszą być oddzielone przecinkiem (bez spacji).

1. str\_replace

Przykład użycia:

{str\_replace(#-#, ##, documents.dscrpt):h}

Powyższe wywołanie usunie wszystkie wystąpienia znaku "-" z tekstu znajdującego się pod zmienną "documents.dscrpt"

1. trim

{trim(documents.dscrpt):h}

Powyższe wywołanie usunie wszystkie białe znaki z początku i końca tekstu znajdującego się pod zmienną "documents.dscrp

- 1. preg\_replace
- 1. substr

{substr(documents.dscrpt, 2, 0):h}

Powyższe wywołanie zwróci tekst ze zmiennej "documents.dscrpt" począwszy od drugiego znaku.

1. strpos / stripos

Opis dokumentu {if:strpos(documents.dscrpt, #123#)}ZAWIERA{else:}NIE ZAWIERA{end:} ciąg: "123"

1. funkcje porównujące (eq, gt, gte, lt, lte)

!eq(1,2) negacja równości !(1==2) eq(1,2) jednoznaczne z  $1 == 2$  $gt(1, 2)$  jednoznaczne z 1 > 2 gte $(1,2)$  jednoznaczne z 1 >= 2 lt(1,2) jednoznaczne z  $1 < 2$ lte $(1,2)$  jednoznaczne z 1 <= 2

przykład:

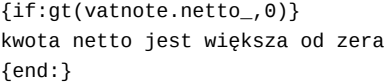

1. funkcja wykonująca zapytanie SQL

 ${q}$ gql\_query(#SELECT street FROM addresses WHERE addrid = (SELECT mainad FROM contacts WHERE contid =  ${%1}$ )#, event[contid]

{sql\_query(#SELECT ext\_id FROM bs\_connect\_contacts\_coherences where int\_id = {%1}#,contact.contid)}

Ostatni parametr do którego nie ma odwołania w zapytaniu będzie brany jako nazwa zmiennej. I w takim przypadku, funkcja nie zwróci bezpośrednio wyniku tylko zapisze go do zmiennej o podanej nazwie. Uwaga! w szablonach w których dane pobierane są z obiektów w notacji {obiekt.pole} umieszczając nazwę w poleceniu należy pominąć nawiasy francuskie.

{sql\_query(#select 1#,#aqq#)} {if:aqq} SUKCES {end:}

W przypadku zapisania wyniku do zmienne pobranie go odbywa się poprzez odwołanie się do nazwy tej zmiennej jak poniżej:

## {aqq[0]}

```
1. funkcia wykonująca zdefiniowany raport.
  clsnam - dowolny token obiektu obsługiwany przez raporty (np. SELECT * FROM documents WHERE doc_id = {DOC_ID}).
```
Możliwe jest również użycie zmiennej "params" (uwaga! użyta zmienna w wywołaniu funkcji nie ma znaczników). W niej dostępne są wszystkie filtry raportu.

{output\_report(12,#DOC\_ID#,documents.doc\_id):h}  ${output\_report(12, #PRC_ID#, 7):h}$  $\{$ output\_report $(81, ####$ , params $):$ h}

wszystkie dostępne funkcje:

```
round($val, $precision = NULL);
in_array($val, $array);
array_key_exists($key, $array);
count($array);
implode($delimiter, $array_var, $result_var);
explode($delimiter, $string, $result_var);
wordwrap( string $str \lceil, int $width = 75 \lceil, string $break = "\n" \lceil, bool $cut = false \rceil]] )
ext_wordwrap( string $str [, int $width = 75 [, string $break = "\n" [, bool $cut = false [, int $parts = NULL [, strin
strpos($haystack, $needle);
stripos($haystack, $needle);
substr($string, $start, $length);
str_replace($from, $to, $source);
trim($string);
preg_quote($str);
preg_replace($from, $to, $source);
date($format, $time = NULL);
number_format( float $number , int $decimals , string $dec_point , string $thousands_sep )
str_pad( string $input , int $pad_length [, string $pad_string= " " [, int $pad_type= STR_PAD_RIGHT ]] )
```

```
json_decode($target, $json, $param = TRUE)
sql_query($query[,$var1,$var2,...])
output_report($rep_id, $clsnam, $keyval[, $params])
getFeatureValueAsString($featid, $tblnam, $tbl_id)
moneyToText($n, $intUnits = 'zł', $floatUnits = 'gr')
registerDialog($path) - przykład <div onclick="App.openDialogEx('{registerDialog(#./modules/Dictionaries/Projects/forms
formateMailContent($doc_id):h - funkcja formatująca treść zarchiwizowanego maila podobnie jak wydruk domyślny dla maila
printMainTableHtml() - Drukuje tabelę danego raportu
newObject($objectName, $filepath, $className, ...)
callFunc($objectName, $method, ...)
attachmentsList($clsnam, $keyval) - lista załaczników jako komponent
array_merge(params,#{"style":{"chart_height":"200px"}}#) - umożliwia złączenie jednej tablicy z inną. Drugi argument na
```
#### **Przykłady**

Operacje arytmetyczne na zmiennych:

```
{setval(#value#,1)} - inicjalizajca zmiennej value (value=1)
{setval(Hvalue\#, 3, #++)} - dodawanie (value=4)
{setval(Hvalue#, 2, #-#)} - odejmowanie (value=2){setval(#value#,5,#*#)} - mnożenie (value=10)
{setval(\#value\#, 2, \#/\#)} - dzielenie (value=5)
<h2>{value}</h2> - <h2>5</h2>
```
Przekazany parametr w szablonie do URL + obsługa sprawdzenia jaka strona jest aktywna.

```
-- wygenerowany link
<a href="./engine/instal/CustomModule/cModule_1?rep_id=25&{{_(STDKID)_}}={v[stdkid]}">{v[stdknm]}</a>
-- sprawdzenie która sekcja jest aktywna
{if:strpos(resultQueries[2][0][result],#NULL#)}
       {output_report(30,##,##):h}
{end:}
--
zapytanie do bazy (resultQueries[2])
SELECT '{STDKID}' AS result
```
## **Przykład newObject i callFunc**

- newObject funkcja umożliwiająca utworzenie obiektu w PHP gdzie parametry to
	- objectName nazwa naszego obiektu pod którą będzie dostępny w obrębie danego szablonu flexy
	- filepath ścieżka do pliku (klasy) w którym istnieje definicja naszego obiektu. Ważne jest to, że plik musi znajdować się w lokalizacji ./scripts. Ścieżka może wskazywać na dowolną lokalizację w apps/edokumenty/scripts czyli może to być np. apps/edokumenty/scripts/moje\_flexy/inne/Klasa.php
	- className nazwa klasy, której definicja jest w filepath. Nazwa klasa nie jest odczytywana z nazwy pliku także należy ją jawnie podać.
	- ... (3 kropki) dowolne argumenty, które zostaną przekazane jako tablica do obiektu naszej klasy

Przykład wywołania:

{newObject(#mojObiekt#,#MojaKlasa.inc#,#Klasa#,#1#,#2#,#3#)}

• callFunc - funkcja umożliwiająca wywołanie metody na wcześniej zadeklarowanym obiekcie

- objectName nazwa wcześniej zadeklarowanego obiektu (#mojObiekt#)
- method nazwa metody dostępnej w klasie #Klasa#
- ... (3 kropki) dowolne argumenty, które zostaną przekazane do metody method

Oznacza to, że zostanie utworzony obiekt \$mojObiekt = new Klasa([1,2,3]);

Przykład wywołania metody dodajLiczby (musi być dostępna w klasie #Klasa#) dla wcześniej zadeklarowanego obiektu mojObiekt:

{callFunc(#mojObiekt#,#dodajLiczby#,#4#,#5#,#6#):h}

Co da nam wywołanie metody dodajLiczby na obiekcie mojObiekt klasy Klasa. Przykład klasy w załączniku.

#### **Przykład pobrania wartości KEYVAL z pierwszego znaczonego rekordu**

```
<br/>button onclick="var keyval = App.{LIST_NAME}.getSelected()[0]; if (keyval === undefined) keyval = false; alert(keyval);re
{printMainTableHtml()}
```
## **4. Dołączania skryptów js/css do szablonów**

W szablonach używanych w customowych modułach istnieje czasami konieczność dołączenia zew. biblioteki javascript lub stylu css. Aby tego dokonać i aby działało poprawnie wymagane jest po pierwsze umieszczenie tych plików na serwerze (zalecane) a następnie wywołania w szablonie funkcji javascript:

```
<script>
  loadjscssfile('../../framework/lib/contrib/vis/vis.js', 'js');
  loadjscssfile('../../framework/lib/contrib/vis/vis.css', 'css');
</script>
```
Lista załączników jako komponent <http://support.edokumenty.eu/trac/wiki/Documentation/Index/FlexyFilesList>

*Przejdź do [Menu](https://support.edokumenty.eu/trac/wiki/DeployerGuide/Others/WorkingWithFlexy#menu)*